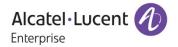

# Release Notes - Maintenance

OmniAccess Stellar AP1101, AP1201, AP1221, AP1222, AP1231, AP1232, AP1251, AP1201H

AWOS Release 3.0.5.2060

The following is a list of issues that have been identified and corrected in this AWOS software release. This document is intended to be used as a pre-upgrade guide and does not replace the GA Release Notes which are created for every GA release of software.

# **Contents**

| Contents                                                          | . 2 |
|-------------------------------------------------------------------|-----|
| Related Documentation                                             | . 3 |
| Hardware Supported                                                | . 3 |
| New Software Features and Enhancements                            | . 3 |
| AP Supported Modes                                                | . 3 |
| Fixed Problem Reports Between Build 1046 (MR) and Build 2060 (MR) | . 4 |
| Fixed Problem Reports Between Build 30 (GA) and Build 1046 (MR)   | . 5 |
| Open Problem Reports and Known Issues                             | . 6 |
| New Features Introduced - 3.0.5.2060                              | . 6 |
| Limitations and/or dependencies                                   | . 6 |
| Technical Support                                                 | . 8 |
| Appendix A: Software Upgrade Instructions in WiFi Express Mode    | . 9 |

### **Related Documentation**

The release notes should be used in conjunction with the associated user guides as listed below. User guides can be downloaded at: <a href="https://businessportal2.alcatel-lucent.com">https://businessportal2.alcatel-lucent.com</a>.

#### Stellar AP Quick Start Guide

The Quick Start Guide assists you in quickly connecting to and configuring the Stellar AP.

#### Stellar AP Installation Guide

Provides technical specifications and installation procedures for the Stellar AP.

#### Stellar AP Configuration Guide

Includes procedures for managing and configuring all aspects of the Stellar AP using the built-in web interface.

# Technical Tips, Field Notices, Upgrade Instructions

Contracted customers can visit our customer service website at: https://businessportal2.alcatel-lucent.com.

### **Hardware Supported**

AP1101, AP1220 series, AP1230 series, AP1251, AP1201H, AP1201

# **New Software Features and Enhancements**

None

**Note**: OmniAccess Stellar AP reserves an SSID (On 2.4G & 5GHz band). It is used to perform background scanning for wIPS/wIDS services to alert and take preventive actions on any security threat. No clients can connect to this SSID.

# **AP Supported Modes**

Wi-Fi Express

Wi-Fi Enterprise

- OmniVista 2500
- OVCirrus

# Fixed Problem Reports Between Build 1046 (MR) and Build 2060 (MR)

| PR                                           | Description                                                                                                    |
|----------------------------------------------|----------------------------------------------------------------------------------------------------|
| ALEISSUE-316                                 | Summary: OV 4.3 R02 Stellar AP1231 / OS6560 LLDP link not displayed in Topology maps when interface speed is 2.5Gb/s.                                                                                                    |
|                                              | <b>Explanation:</b> The MAC for AP1231 2.5GE port is different from 1GE port, which makes OV treat AP-1231/1232 as two separate devices while switching ports. The issue is fixed by keeping 2.5GE port MAC address same with GE port.                                                                                  |
| ALEISSUE-340                                 | Summary: Clients IPs are not displayed when connecting to Mesh point.                                                                                                    |
|                                              | <b>Explanation</b> : It happens when a client roams to a new AP without changing IP address. The issue is fixed by client information module can also obtain IP address from roaming module while client roaming happens.                                                                                               |
| ALEISSUE-344                                 | Summary: AP-1231/1232's 2.5G interface goes down                                                                                                    |
|                                              | <b>Explanation:</b> Internal link status of 2.5G ethernet interface sometimes goes down. Fault detection and recovery mechanism is added in this build to avoid this kind of issue.                                                                                                    |
| ALEISSUE-348                                 | Summary: AP shows high CPU without any clients connected.                                                                                                    |
|                                              | <b>Explanation:</b> The problem occurs with low probability and is only related to DPI module. The issue is fixed by optimizing uploading mechanism of DPI information to OV.                                                                                                    |
| ALEISSUE-353                                 | Summary: Client authentication fails with on-premise LDAP with OV Cirrus                                                                                                    |
|                                              | <b>Explanation:</b> When AD server creates a user account, user name and user login name can be different. In this case the LDAP server fails to find the current user according to the CN attribute of the AD. The issue is fixed by adding consideration of the AD sAMAccountName attribute when looking up the user. |
| ALEISSUE-355<br>ALEISSUE-362<br>ALEISSUE-363 | Summary: OV shows client count 0 but AP has clients connected with internet access                                                                                                    |
| ALEISSUE-366                                 | <b>Explanation:</b> Client information report module in AP responds to OV with long delay when more users are connected to AP. The issue is fixed by optimizing design of the module.                                                                                                    |
| ALEISSUE-357                                 | Summary: Random AP reboot by panic.                                                                                                    |
|                                              | <b>Explanation:</b> The root cause is related to network services acceleration module in AP's wifi driver. The issue is fixed by optimizing the design of the module.                                                                                                    |

| ALEISSUE-369 | <b>Summary:</b> Clients are getting frequently disconnected from wireless network after AP1101 OS upgrade.                                                                                                    |  |
|--------------|----------------------------------------------------------------------------------------------------|--|
|              | <b>Explanation:</b> For fast transition in roaming process, client roaming module was set with high priority to be highly responsive; this approach was resulting in client disconnection and it is fixed by optimizing the priority level. |  |
| ALEISSUE-371 | Summary: All AP1101 AP's working in same channel when cluster size is more than 10.                                                                                                    |  |
|              | <b>Explanation</b> : The issue randomly happens on 2.4Ghz band only. The issue is fixed by correcting logic error for 2.4G channel selection.                                                                                               |  |

# Fixed Problem Reports Between Build 30 (GA) and Build 1046 (MR)

| PR           | Description                                                                                                    |
|--------------|----------------------------------------------------------------------------------------------------|
| ALEISSUE-283 | Summary: Background scanning duration is not respected correctly.                                                                                                    |
|              | <b>Explanation</b> : Updated software to take the set value. Note: total duration time will be "scanning duration time" + 30ms.                                                                                                    |
| ALEISSUE-290 | Summary: Abnormal count of Interfering AP count on OV Dashboard.                                                                                                    |
|              | <b>Explanation</b> : There is malformation data of interfering APs with empty SSIDs, which is invalid. It's fixed by filtering invalid SSIDs data.                                                                                                    |
| ALEISSUE-318 | Summary: Channel width on 3.0.5.30.                                                                                                    |
|              | <b>Explanation</b> : Failure to set bandwidth 20Mhz/40Mhz when ACS is enabled, it is caused by wrong data format of channel width info sent to ACS. Wrong data format is fixed.                                                                                                    |
| ALEISSUE-323 | Summary: 8118/8128 handset Voice lost during Roaming.                                                                                                    |
|              | <b>Explanation</b> : Two optimizations done to improve client roaming time. 1. For clients assigned with default Access Role, default MAC-VLAN of the WLAN is set while WLAN service is initialized. So, after 4-way handshake, AP is ready to forward the client's traffic. 2. Disable WAM module syslog by default to improve processing efficiency. |
| ALEISSUE-326 | Summary: APs were showing down on OV-Cirrus and users were unable to authenticate.                                                                                                    |

Page 5 of 11 AWOS —Release 3.0.5.2060

|              | <b>Explanation</b> : It happened when VPN status changed in OV Cloud environment. The AP WAM process has been enhanced to check the VPN down status and attempt full rebind with new information.                     |
|--------------|----------------------------------------------------------------------------------------------------|
| ALEISSUE-329 | <b>Summary:</b> The AP is not coming up in OV 2500, if the ICMP is blocked between the AP and the OV 2500.                                                                                                    |
|              | <b>Explanation</b> : Connection to OV was detected based on multiple inputs from ICMP, MQTT status etc. in AP software. Now the dependency on ICMP has been removed as in some cases ICMP is blocked by the firewall. |
| ALEISSUE-330 | Summary: Unable to set a space in the AP name in Express mode.                                                                                                    |
|              | <b>Explanation</b> : Space character is not supported in AP name but there is no input limitation. Now space character is restricted in AP name filed in WEB GUI.                                                     |

# Open Problem Reports and Known Issues

The problems listed here include problems known at the time of the product's release. Any problems not discussed in this section should be brought to the attention of the Service and Support organization as soon as possible. Please contact customer support for updates on problem reports (PRs) where no known workaround was available at the time of release.

| PR           | Description                                                                                                   | Workaround                                                                                                   |
|--------------|----------------------------------------------------------------------------------------------------|----------------------------------------------------------------------------------------------------|
| ALEISSUE-335 | Summary: Fail to Get Success redirection page if post auth role does not have access to UPAM (SR # 00360179). | Provide emergency response build for this issue. Both OV and AP side are updated.                            |
| ALEISSUE-372 | Summary: SR# 00369705: Client idle time is more than 300 seconds.                                             | The problem occurs with low probability only on 5Ghz radio, reboot specific AP would be current work around. |
| ALEISSUE-373 | Summary: Inactivity Interval configured in the Access role profile is not working.                            | This is a new requirement; it will be supported in future release.                                           |

# New Features Introduced - 3.0.5.2060

There are no new features in this release.

# <u>Limitations and/or dependencies</u>

1. Troubleshooting enhancements.

#### Limitation:

TX retry statistics for 2.4Ghz devices on AP1201/AP1251/AP1220 not available; TX retry statistics for 5Ghz devices on AP1201/AP1201H/AP1251 not available.

RX error statistics for 2.4/5Ghz devices on AP1201H/AP1201/AP1220/AP1230/AP1251 not available.

# 2. Mesh

**OV Cirrus Mode:** According to the design, from AP's perspective removing AP licenses on OV Cirrus will cause clear all configuration and then switch to Express mode. But when this happens in a mesh network, if root AP's license is removed first the AP will reboot and other child node APs will lose connection with OV Cirrus. Thus, in an OV Cirrus managed mesh network, the operation of AP license removal must start from non-root APs.

# 3. Roaming

The roaming time is optimized to around 50ms on None DFS channel which met requirement on voice communication, but when roaming to DFS channel it still takes around 100ms.

Page 7 of 11 AWOS — Release 3.0.5.2060

# **Technical Support**

Alcatel-Lucent technical support is committed to resolving our customer's technical issues in a timely manner. Customers with inquiries should contact us at:

| Region         | Phone Number                 |
|----------------|------------------------------|
| North America  | 1-800-995-2696               |
| Latin America  | +1-877-919-9526              |
| European Union | +800 00200100 (Toll Free) or |
|                | +1(650)385-2193              |
| Asia Pacific   | +65 6240 8484                |

Email: ebg\_global\_supportcenter@alcatel-lucent.com

**Internet:** Customers with service agreements may open cases 24 hours a day via the support web page at: businessportal2.alcatel-lucent.com.

Upon opening a case, customers will receive a case number and may review, update, or escalate support cases on-line. Please specify the severity level of the issue per the definitions below. For fastest resolution, please have telnet or dial-in access, hardware configuration—module type and revision by slot, software revision, and configuration file available for each switch.

- Severity 1 Production network is down resulting in critical impact on business—no workaround available.
- Severity 2 Segment or Ring is down or intermittent loss of connectivity across network.
- Severity 3 Network performance is slow or impaired—no loss of connectivity or data.
- Severity 4 Information or assistance on product feature, functionality, configuration, or installation.

www.al-enterprise.com - Alcatel-Lucent and the Alcatel-Lucent Enterprise logo are trademarks of Alcatel-Lucent. To view other trademarks used by affiliated companies of ALE Holding, visit: www.al-enterprise.com/en/legal/trademarks-copyright. All other trademarks are the property of their respective owners. The information presented is subject to change without notice. Neither ALE Holding nor any of its affiliates assumes any responsibility for inaccuracies contained herein.

# Appendix A: Software Upgrade Instructions in WiFi Express Mode

1. Login to AP using Administrator account with default password 'admin'.

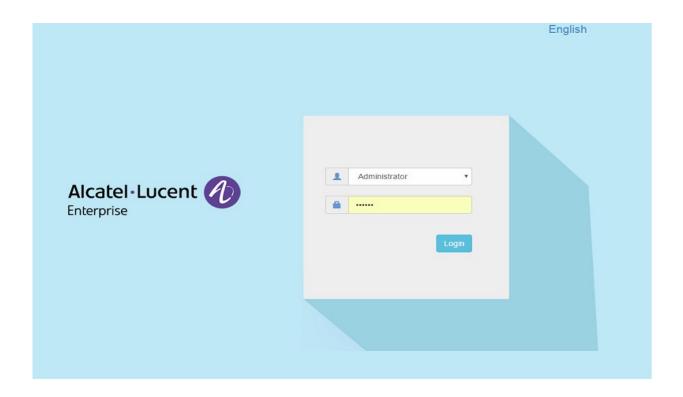

2. Click on the AP tab to open the AP Configuration page.

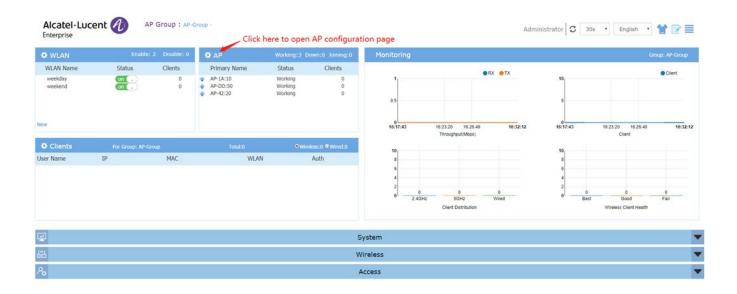

Page 9 of 11 AWOS — Release 3.0.5.2060

3. On AP Configuration Page, click Upgrade All Firmware.

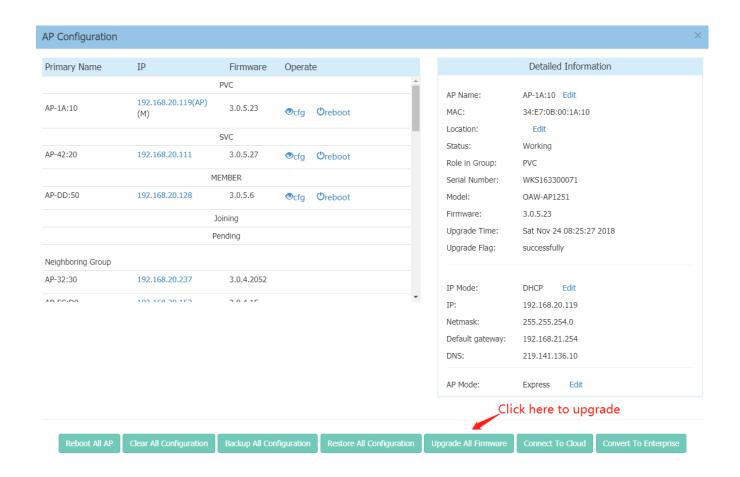

4. Select AP model and firmware file then click **Upload All**, this will upgrade the firmware and reboot the AP. Example of using an **Image File** 

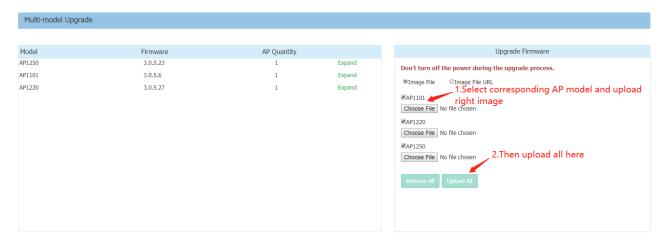

Page 10 of 11 AWOS-Release 3.0.5.2060

# Example of using an Image File URL

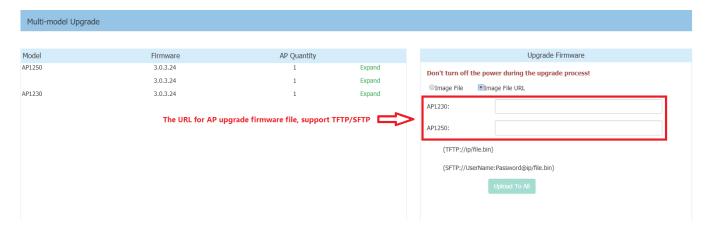

Fill in the URL of the firmware file and then click **Upload To All**, this will upgrade the firmware and reboot the AP.

Page 11 of 11 AWOS — Release 3.0.5.2060